## **7. ТЕХНОЛОГИИ ЦИФРОВОЙ ЭКОНОМИКИ**

*А. Ю. Алексий, Е.А. Хлевная, А.Е. Кузнецова, Т.И. Карповская, Ю.Е. Карякин*

*Тюменский государственный университет, г. Тюмень* **УДК 004.9**

# **АНАЛИЗ ПРОГРАММНЫХ СЕРВИСОВ ПО ОБРАБОТКЕ ПЕРВИЧНОЙ ДОКУМЕНТАЦИИ**

**Аннотация.** Настоящая статья посвящена сравнительному анализу имеющихся программных средств обработки первичной печатной документации. В работе изучены возможности наиболее известных зарубежных и российских платформ, предоставляющих функционал для обработки первичных документов. Предложены возможные пути решения возникающих проблем ручной обработки документации.

**Ключевые слова:** искусственный интеллект, машинное обучение, оптическое распознавание символов, сквозная обработка, автоматизация, RPA (роботизированная автоматизация процессов), первичная документация.

### **Введение**

Любое малое и среднее предприятие имеет бухгалтерию, и наиболее эффективным путем ведения бухгалтерского учета является автоматизация работы бухгалтерии.

Преимуществами, которые дает автоматизированная бухгалтерия, являются:

быстрое и безошибочное заполнение реквизитов;

оперативная обработка информационного массива;

оперативность учета;

 представление аналитики в наглядном виде (диаграммы, графики, таблицы);

 формирование разнообразных регистров (расчетно-платежных ведомостей, кассовой книги, книг продаж и покупок);

уменьшение количества бумаг;

 мгновенный обмен информацией между подразделениями, между руководителем и подчиненными;

исключение арифметических ошибок;

 общение через Интернет с контролирующими государственными органами, банками;

 прозрачность и подконтрольность финансово-хозяйственной деятельности;

быстрая реакция на изменения в законодательстве [4].

Несмотря на все преимущества использования автоматизации бухгалтерского учета, существуют следующие проблемы ее использования непосредственно в рамках предприятия:

 определение задач автоматизации, заключающиеся в необходимости определять основы функционирования предприятия и ключевые бизнеспроцессы, что позволяет не выйти за рамки реальных потребностей предприятия;

 частая смена нормативных актов, устанавливающих правила учета, отчетности и налогообложения не обладают гибкостью и не способны отражать изменения внешних условий;

недостаток квалифицированных кадров;

перенос имеющихся данных на предприятии в новую систему [5].

Все эти проблемы могут стать причиной увеличения затрат на внедрение автоматизированной системы ведения бухгалтерского учета и отсутствия экономического эффекта от ее внедрения.

### **Постановка задачи**

Как было отмечено, одной из значимых проблем ведения любого бизнеса являются затраты (временные и финансовые) на обработку первичной документации.

Для решения данной проблемы были осуществлены поиски подходящих сервисов по обработке первичной документации. Изучению подверглись наиболее известные российская и зарубежная платформы. Тестирования функционала сервисов проводились только на трех видах первичной документации – счет-фактурах, кредитовых авизо и банковских выписках.

#### *Платформа «Automation Anywhere»*

Данная платформа предоставляет инструмент «IQ Bot». «IQ Bot» объединяет возможности RPA с технологиями искусственного интеллекта, такими как компьютерное зрение, обработка естественного языка, нечеткая логика и машинное обучение, для автоматической классификации, извлечения и проверки информации из документов и электронных писем.

Работа «IQ Bot» делится на четыре этапа:

1. *Первичная обработка.* Улучшение качества документа с использованием методов шумоподавления, бинаризации и устранения перекоса;

2. *Классификация.* Классификация и разделение многостраничных документов для определения релевантных страниц;

3. *Экстракция.* Использование технологий машинного обучения для извлечения конкретных данных из документов;

4. *Постобработка.* Валидация с использованием правил и техник на основе искусственного интеллекта для улучшения результатов экстракции.

Данный инструмент использует оптическое распознавание символов в качестве одной из базовых технологий, используемых для извлечения информации из документа. Также «IQ Bot» использует метод сквозной обработки, чтобы измерить, сколько документов может быть обработано без вмешательства человека [1].

#### *Сервис «Entera»*

«Entera» – сервис для автоматической загрузки первичной документации в 1С, который распознает сканированные документы, Excel-файлы или фотографии [2].

Функционал «Entera» позволяет с высокой степенью точности распознавать нестандартные и нечеткие документы, хорошо определять их тип. В сервис встроены: математическая проверка таблиц, сверка с базой ЕГРЮЛ и проверка банковских реквизитов, что дополнительно минимизирует ошибки.

Большим преимуществом «Entera» с точки зрения экономии времени является возможность групповой обработки документов. У сервиса есть функция распознавания спутанных страниц и их автоматическое сопоставление в рамках одного пакета документов [3].

## Практическая реализация на примере работы с сервисом «Automation Anywhere»

В качестве входных данных, подвергнутых обработке, выступили американские образцы счет-фактур, банковских выписок и кредитовых авизо, а также идентичная русская документация, самостоятельно составленная в соответствии с межгосударственным стандартом (ГОСТом).

Далее представлены образцы российской (рис. 1) и американской (рис. 2) счет-фактур для наглядной демонстрации структуры документов.

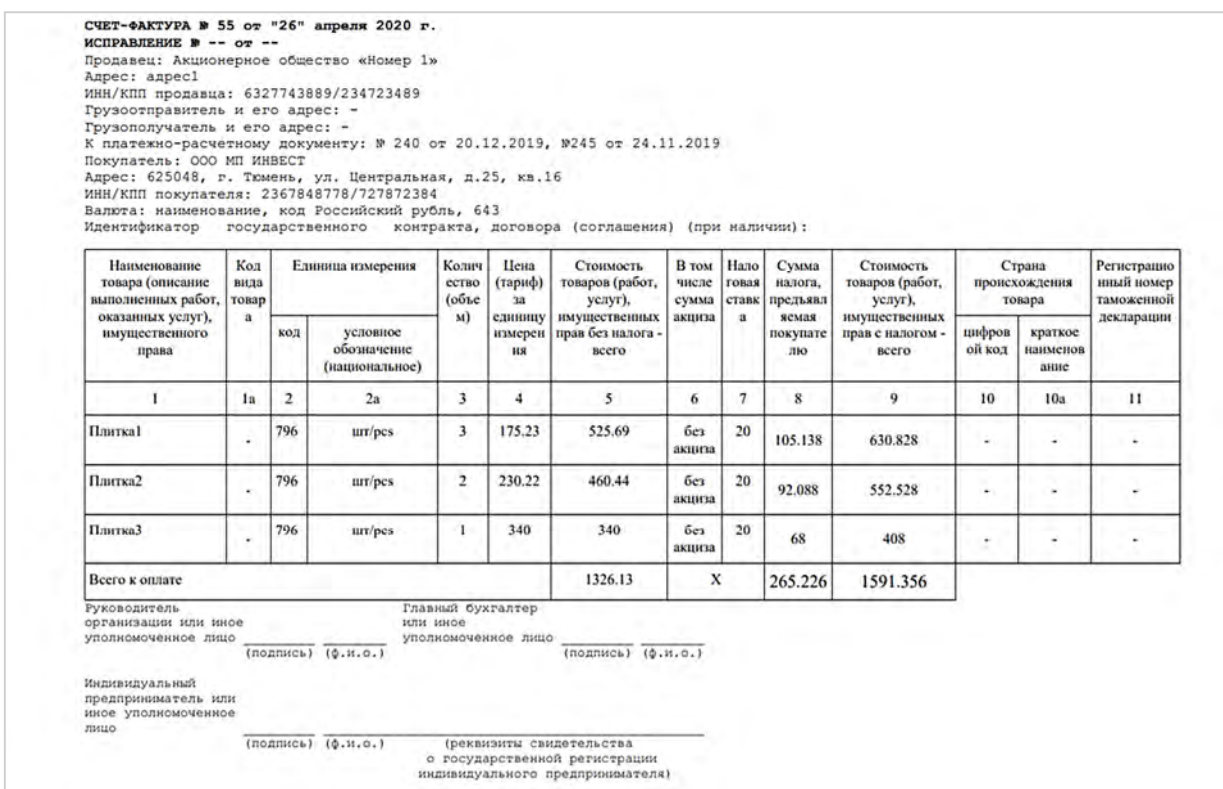

Рис. 1. Образец российской счет-фактуры

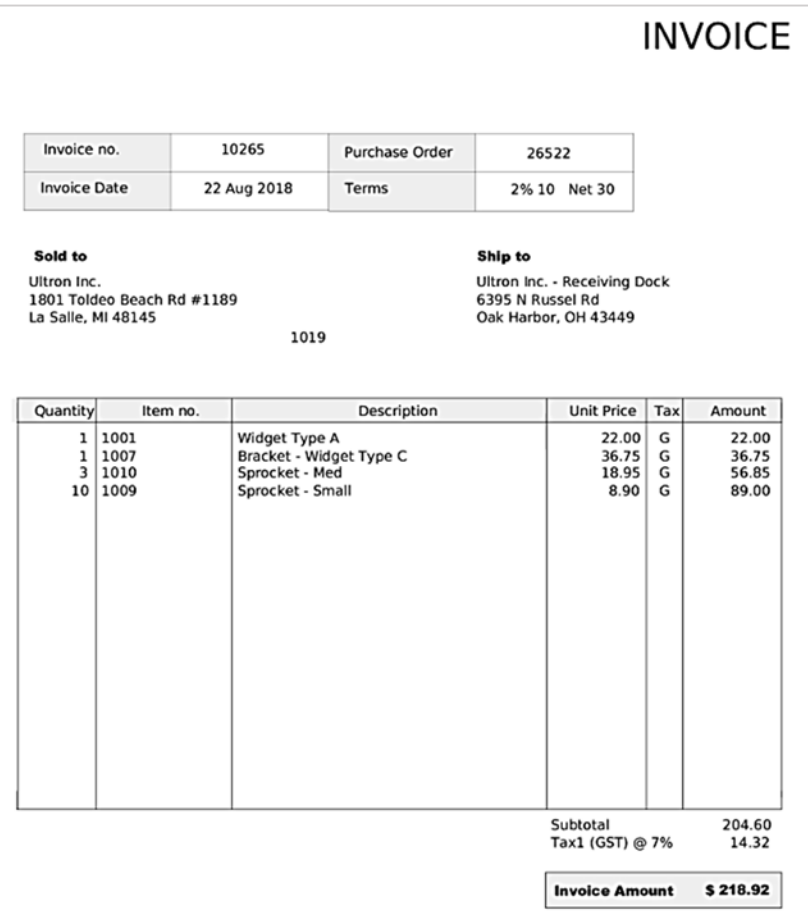

#### Рис. 2. Образец американской счет-фактуры

Работа по созданию бота велась в разделе «COGNITIVE AUTOMATION. IQ BOT». По нажатию на кнопку «Создать новый экземпляр» открылся «пункт управления», в котором есть несколько разделов.

В разделе «Основная информация» необходимыми полями для заполнения являются: имя создаваемого экземпляра, тип документа и основной язык  $\langle \mathit{mun} \rangle$ Выпадающий список документа» документов. предоставляет пользователю возможность выбрать один из пяти типов документов: банковские выписки, кредитовое авизо, счета-фактуры, заказы, счета за коммунальные этих типов услуги. Поля ДЛЯ извлечения документов генерируются автоматически. Такая возможность предоставляется носителям таких языков, как английский, немецкий, французский, испанский и итальянский. Российским пользователям для анализа необходимой документации требуется в указанном выпадающем списке выбрать пункт «Другой». Далее в поле «Основной язык документа» выбрать русский язык и вписать наименование документа в поле «Пользовательский тип документа».

Следующий раздел посвящен импорту документов. Максимально допустимое число загружаемых документов – 150.

Затем идет раздел «Поля для извлечения». Если пользователем был выбран один из пяти предоставленных типов документов, то поля для извлечения сформируются автоматически. Если же в выпадающем списке «Тип документа» был выбран пункт «Другой», то в этом разделе пользователь будет вынужден самостоятельно вводить названия полей для извлечения данных из документа.

Последний раздел, являющийся необязательным, это раздел под названием «Таблица/повторяющиеся поля раздела». Тут можно указать таблицу, то есть поля, которые представлены не в единственном экземпляре и не являющиеся уникальными.

Следующим шагом является нажатие на кнопку «Создать экземпляр и проанализировать», после чего начинается анализ документов. Анализ 10 документов на практике занимает 1-2 минуты. В процессе анализа учебный экземпляр завершает классификацию документов, которые в дальнейшем будут предоставлены пользователю в качестве полученного результата. Документы на конечном этапе анализа делятся по группам. Группы формируются автоматически, исходя из внешних и содержательных различий. Результатом анализа будут являться созданные экземпляры «IQ Bot» для каждого типа групп.

На следующем этапе пользователю предоставляется результат анализа. Пользователь может просмотреть документ каждой сформировавшейся группы, самостоятельно оценить корректность извлеченных данных и в случае какойлибо ошибки отредактировать полученные значения следующим образом: выбрать каждое поле, которое указано на левой панели, чтобы убедиться, что метка и значение, которое представлено на центральной панели, совпадают с документом, который находится на правой панели; провести предварительный просмотр сопоставления полей и меток после проверки всех полей; сохранить

изменения и перейти к другой группе. Готовый результат извлечения полей из документа представлен на рисунке 3.

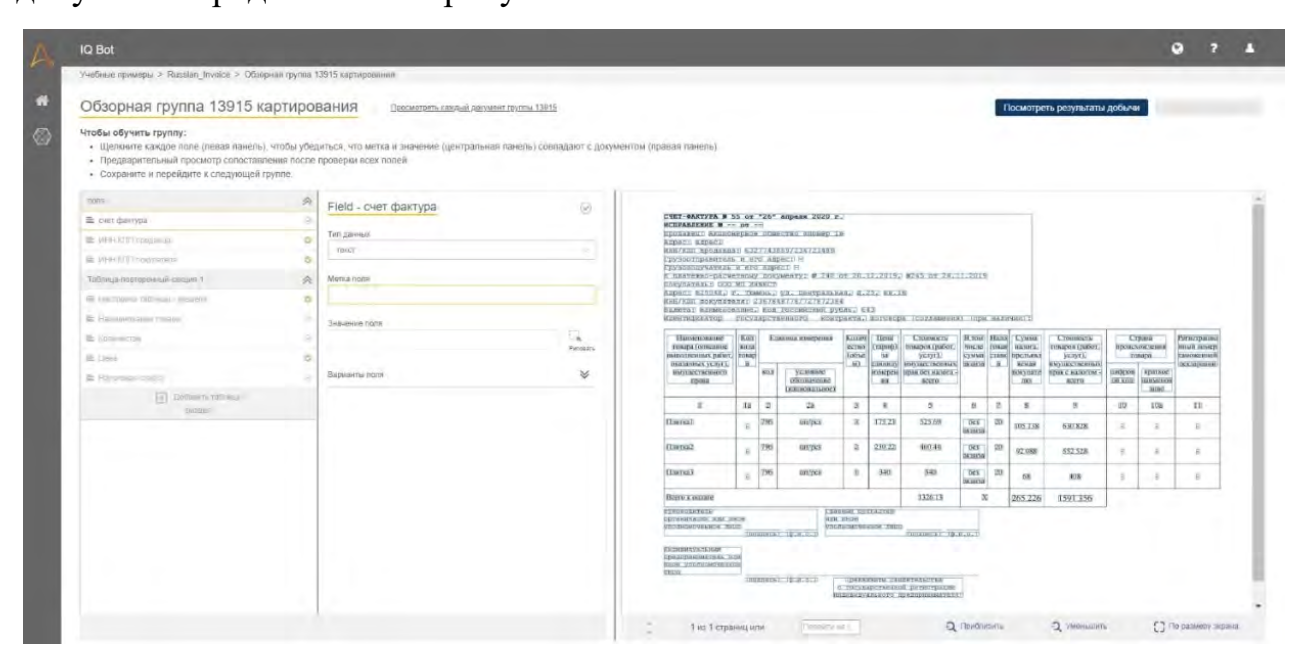

Рис. 3. Документ с извлеченными полями

На завершающем этапе пользователю необходимо сохранить полученный экземпляр и «запустить его в производство».

### Практическая реализация на примере работы с сервисом «Энтера»

В сервисе «Энтера» для анализа документов в бесплатном режиме возможна загрузка лишь десяти документов.

После загрузки документов начинается их распознавание, которое занимает продолжительное количество времени. В нашем случае на распознавание десяти документов ушло около пяти минут.

Для анализа было решено использовать российские банковские выписки. После их распознавания оказалось, что данная платформа не поддерживает этот тип документа. Об ограниченном числе возможных распознанных документов на сайте не упоминалось. Отсюда можно сделать вывод, что эта платформа не адаптирована ко всем типам документов, что является огромным минусом. Минусом является еще и то, что пользователю не предоставляется возможность выбора вручную полей документа для распознавания, в отличие от сервиса **Automation Anywhere.** 

Далее было решено продолжать исследование этого российского сервиса, загрузив российские счет-фактуры. После загрузки счет-фактур, сервис распознал этот тип документа (рис. 4).

| ◙<br>Entera |           |                        |                           | <b>В Подключить ТС</b>            |               | $2$ Есть вопросы $\sim$<br>□ Баланс: 0 страниц |                | <b>11</b> Мои документы ~ |    |
|-------------|-----------|------------------------|---------------------------|-----------------------------------|---------------|------------------------------------------------|----------------|---------------------------|----|
|             |           |                        | Все документы             | Распознанные (9)                  | Загруженные   |                                                |                |                           |    |
| Π           | Cratyc    | <b>Плательщик</b>      | Поставшик                 |                                   | Тип документа | Номер документа                                | Дата документа | Дата загрузки 个           | 8  |
| □           | Распознан | OOO "MITM"             | ООО "ЛЕРУА МЕРЛЕН ВОСТОК" |                                   | УПД           | 031/2020-0003110                               | 02.02.2020     | 02.05.2020                | F. |
| □           | Распознан | 000 "MITM"             |                           | ООО "ЛЕРУА МЕРЛЕН ВОСТОК"         |               | 031/2020-0004019 09.02.2020                    |                | 02.05.2020                |    |
| □           | Распознан | OOO "MITM"             | холдинг"                  | АКЦИОНЕРНОЕ ОБЩЕСТВО "ЭР-ТЕЛЕКОМ  | Счёт-фактура  | 2505/18                                        | 31.01.2020     | 02.05.2020                | ×  |
| □           | Распознан | OOO "MITM"             | ПРОДАЖИ"                  | ООО "ГАЗПРОМНЕФТЬ - КОРПОРАТИВНЫЕ | УПД           | CSC000000007223<br>$\mathfrak{p}$              | 31.01.2020     | 02.05.2020                |    |
| □           | Распознан | 000 "MITM"             | <b>ПРОДАЖИ</b>            | ООО "ГАЗПРОМНЕФТЬ - КОРПОРАТИВНЫЕ | УПД           | CSC000000007227                                | 31.01.2020     | 02.05.2020                |    |
| □           | Распознан | <b>ООО "МПИ"</b>       |                           | ООО "ЛЕРУА МЕРЛЕН ВОСТОК"         | УПД           | 031/2020-0004492                               | 12.02.2020     | 02.05.2020                |    |
| □           | Распознан | OOO "MITM"             |                           | ООО ППО "ЗАПСИБГАЗЭНЕРГОКОМПЛЕКТ" | Счёт-фактура  | 10/01                                          | 28.01.2020     | 02.05.2020                |    |
| □           | Распознан | "NΠM" OOO              | <b>ПРОДАЖИ</b>            | ООО "ГАЗПРОМНЕФТЬ - КОРПОРАТИВНЫЕ | Счёт-фактура  | CSC000000101713<br>5                           | 30.11.2019     | 02.05.2020                |    |
| □           | Распознан | 000 "M <sub>I</sub> M" |                           | ООО ППО "ЗАПСИБГАЗЭНЕРГОКОМПЛЕКТ" | Счёт-фактура  | 10/11                                          | 25.11.2019     | 02.05.2020                | Q  |
| □           | Распознан | OOO "MITM"             | ПРОДАЖИ"                  | ООО "ГАЗПРОМНЕФТЬ - КОРПОРАТИВНЫЕ | УПД           | CSC000000000310<br>査                           | 31.01.2020     | 02.05.2020                |    |

Рис. 4. Распознанные документы

## Результаты обработки первичной документации в сервисах «Automation Anywhere» и «Энтера»

1. Результаты обработки первичной российской документации в сервисе «Automation Anywhere»:

При создании ботов для обработки первичной документации на основе счет фактур, банковских выписок и кредитовых авизо во всех трех случаях была сформирована одна группа документов, так как обрабатываемые образцы были предоставлены в едином виде. Точность извлечения варьируется от 20% до 43%, так как при извлечении данных из определенного количества полей корректно обрабатывалась лишь некоторая часть данных. В процессе корректировки полученных данных путем обучения экземпляра точность извлечения может быть достигнута 100%, что и было получено практическим путем.

Преимуществом в данном случае является то, что образцы обрабатываемых документов имеют одну структуру, т. к. сформированы они в соответствии с ГОСТом, что позволяет с легкостью корректно извлекать данные из всех полей.

Существенным недостатком при создании экземпляра «IQ Bot» является тот факт, что необходимо прописывать наименования полей вручную, так как эта платформа не предоставляет список возможных полей документа, кроме как для американской документации.

2. Результаты обработки первичной американской документации в сервисе «Automation Anywhere»:

Во всех трех случаях (при обработке счет-фактур, банковских выписок и кредитовых авизо) были сформированы две группы документов. Точность извлечения из той и другой группы варьируется от 88% до 100%. В процессе обучения экземпляра точность достигает значения 100%.

Достоинством является то, что при создании экземпляра выбор полей предоставляется автоматически, что заметно экономит время при создании экземпляра «IQ Bot». Также при обучении бота неповторяющиеся поля сразу же извлекаются безошибочно в любой группе документов, а значит, платформа уже хорошо обучена для этого типа документов, что является значительным плюсом.

Существенный недостаток – при обучении бота извлекать повторяющиеся поля из таблицы возникли небольшие сложности, которые впоследствии были устранены, а именно: таблицы в документах были расположены в разных местах (выше или ниже положенного места).

3. Результаты обработки первичной российской документации в сервисе «Энтера»:

При работе с этой платформой были загружены 10 документов – российские счет-фактуры. Точность извлечения данных составила 100%. С американскими документами сервис не работает.

Минусами этой платформы являются: платформа не предназначена для бесплатного использования; на данной платформе не реализовано распознавание всех типов документов.

## **Сравнительный анализ результатов обработки первичных документов**

Опираясь на результаты обработки первой документации в сервисе «Automation Anywhere», была составлена сводная таблица по результатам проведенного исследования (табл. 1).

*Таблица 1. Результаты анализа*

| Критерий               | Российские образцы | Американские образцы |
|------------------------|--------------------|----------------------|
| Точность извлечения    | $20 - 43\%$        | $88 - 100\%$         |
| Время извлечения       | $2-3$ мин          | $2-3$ мин            |
| Удобство использования | 3/5                | 5/5                  |

Сравнительный анализ по результатам обработки документов на платформе «Entera» не приводился, т. к. данный сервис ориентирован исключительно на работу с российской документацией, что является существенным минусом в сравнении с платформой «Automation Anywhere». Однако в процессе изучения сервиса «Entera» было выявлено, что платформа обладает всем необходимым функционалом, позволяющим извлекать данные из полей документов с уровнем точности, равным 100%, что является значимым преимуществом. В свою очередь, количество типов документов, из которых платформа позволяет извлекать данные, слишком мало, а также пользование сервисом может осуществляться исключительно на платной основе.

### **Заключение**

Зарубежный сервис «Automation Anywhere» хорошо адаптирован под нужды граждан своего государства, и функционал сервиса плохо «заточен» на работу с документацией, отличной от американских документов. Единственный

способ решения проблемы обработки в данном случае – стандартизация нынешней документации государства по типу документов США.

Российский сервис предназначен для работы исключительно с ограниченным числом отечественной документацией. Существенным преимуществом является тот факт, что обработка документов осуществляется идеально, никакие самостоятельные доработки не требуются, в отличие от обработки документации в сервисе «Automation Anywhere». Относительно зарубежного сервиса функционал «Entera» очень ограничен. Эта платформа будет бесполезна в использовании за рубежом, а обработка может осуществляться только для очень ограниченного числа типов документации.

Таким образом, были сформулированы следующие возможные пути решения проблемы обработки первичной документации: расширение функционала рассмотренного отечественного сервиса; стандартизация нынешней документации государства по типу документов США.

В результате все предприятия могут существенно облегчить процесс обработки первичных документов, и тем самым сэкономить свои финансовые и временные ресурсы.

#### **СПИСОК ЛИТЕРАТУРЫ**

1. Automation Anywhere: Global RPA Solutions. – URL: https://www. automationanywhere.com/ (дата обращения: 24.04.2021).

2. Entera. – URL: https://cutt.ly/skxWzHa (дата обращения: 24.04.2021).

3. Обзор российских сервисов по обработке первичной документации. – URL: https://www.klerk.ru/buh/articles/486972/ (дата обращения: 22.04.2021).

4. Автоматизация бухгалтерского учета: как выбрать и внедрить систему. – URL: https://lab-automat.ru/avtomatizatsiya/avtomatizatsiya-buhgalterskogo-uchetakak-vybrat-i-vnedrit-sistemu.html (дата обращения: 22.04.2021).

5. Современные проблемы в бухгалтерском учете. – URL: http:// journalpro.ru/articles/sovremennye-problemy-v-bukhgalterskom-uchete/ (дата обращения: 22.04.2021).